## StealthBar Quick Start Guide AirPlay and Wi-Fi setup and operation

## Note:

- When using the Sound-bar for the first time, please follow the steps below for your Airplay and Wi-Fi connection. This connection process only needs to be done once. After the setup is completed successfully simply turn on the Sound-bar and it will find and connect to the Wi-Fi automatically.
- Once you set up the Sound-bar's system on your home Wi-Fi network, you can control the system from any compatible smartphone/tablets/computers on the same network.
- If you restore of the Wi-Fi settings to their default values, please re-connect the player to your home Wi-Fi network.
- Connecting the network with your IOS or Mac OS X device via WAC. WAC (Wireless Accessory Configuration): Apple's Wireless Accessory Configuration feature is designed to allow consumers to simply set up their wireless accessories with the network credentials already stored on their iOS or OSX device.

| User requirements for using Wireless Accessory Configuration                                                                                                    |                                                                                                    |
|----------------------------------------------------------------------------------------------------|----------------------------------------------------------------------------------------------------|
| Hardware                                                                                                    | Network                                                                                                    |
| • Wireless Accessory Configuration requires a device<br>running iOS version <b>7.0</b> or greater or OSX <b>10.9</b><br>with AirPort Utility <b>6.3.1</b> or greater to act as the<br>configuring device. (If the version is too low, please<br>Upgrade your Apple device or use <b>Option B</b> to setup<br>network) | <ul> <li>Wireless Accessory Configuration requires a wireless<br/>TCP/IP network connection between the configuring<br/>device and accessory. The Wireless Accessory<br/>Configuration enabled accessory must be able to act<br/>as both a software Access Point (AP) and as a station<br/>(STA) device.</li> </ul> |
| A Wireless Accessory Configuration enabled accessory with Wi-Fi.                                                                                                    | <ul> <li>Target wireless networks require: an access point<br/>compatible with 802.11b/g, 802.11n, or 802.11ac.</li> </ul>                                                                                                    |

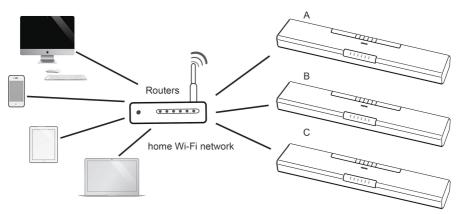

- Ensure the wireless router is available.
  - 1 When the Sound-bar is ON, press the SOURCE button on the Sound-bar repeatedly or the AIRPLAY button on the remote control to select the AIRPLAY mode. The Wi-Fi indicator flashes very fast.
  - 2 Sound-bar enters into the WAC mode. Then the Wi-Fi indicator flashes rapidly.
- Or Press and hold AIRPLAY button on the remote control for a few seconds to switch the Sound-bar to the WAC mode until the Wi-Fi indicator flashes rapidly.

3 Use your Apple devices to search for Wi-Fi network (also known as WLAN).

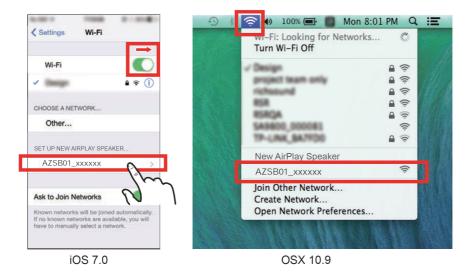

- "AZSB01\_xxxxxx" (xxxxxx: MAC address) will appear on your available Wi-Fi network list of new airplay speaker
  - 3 Select "AZSB01\_xxxxxx" and follow the on-screen instructions to connect to your Home Wi-Fi network

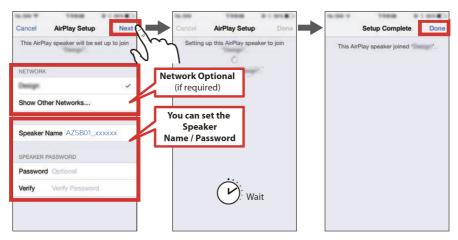

5 Your Sound-bar is now connected to your home Wi-Fi network

- For how to stream music from your smartphone to this player and playback (See Listen to music from Wi-Fi device in the manual)
- If the connection fails, please check that your home Wi-Fi network is available and repeat steps 1 to 4 to reconnect your home Wi-Fi network.

## Please refer to manual for alternate setup guide and options.